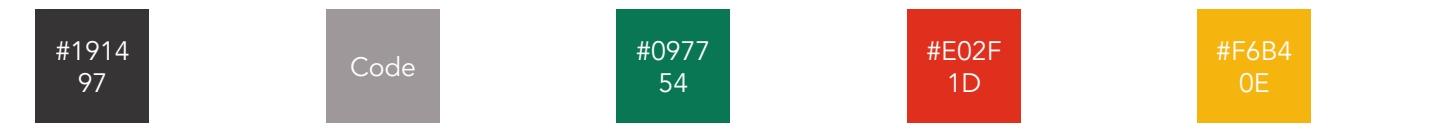

## Frontend Comments Extended 9

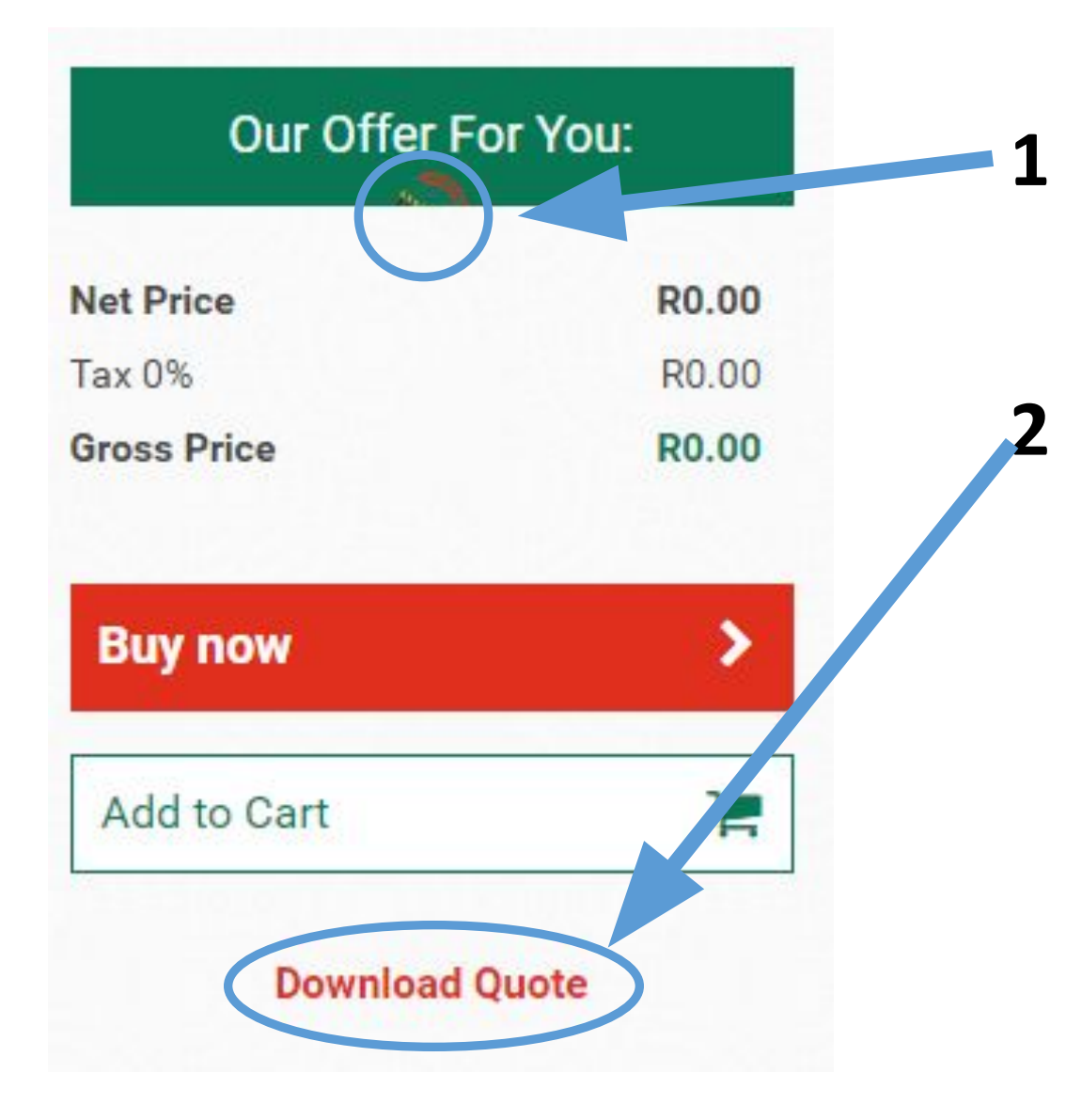

I want to see the full circle, so please make it also visible on the white/grey background!

Use out black for the text here

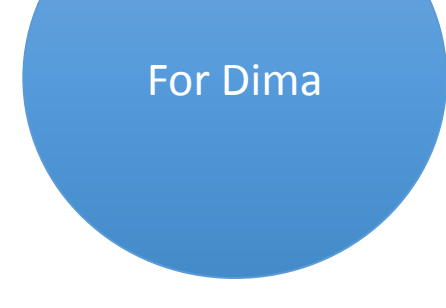

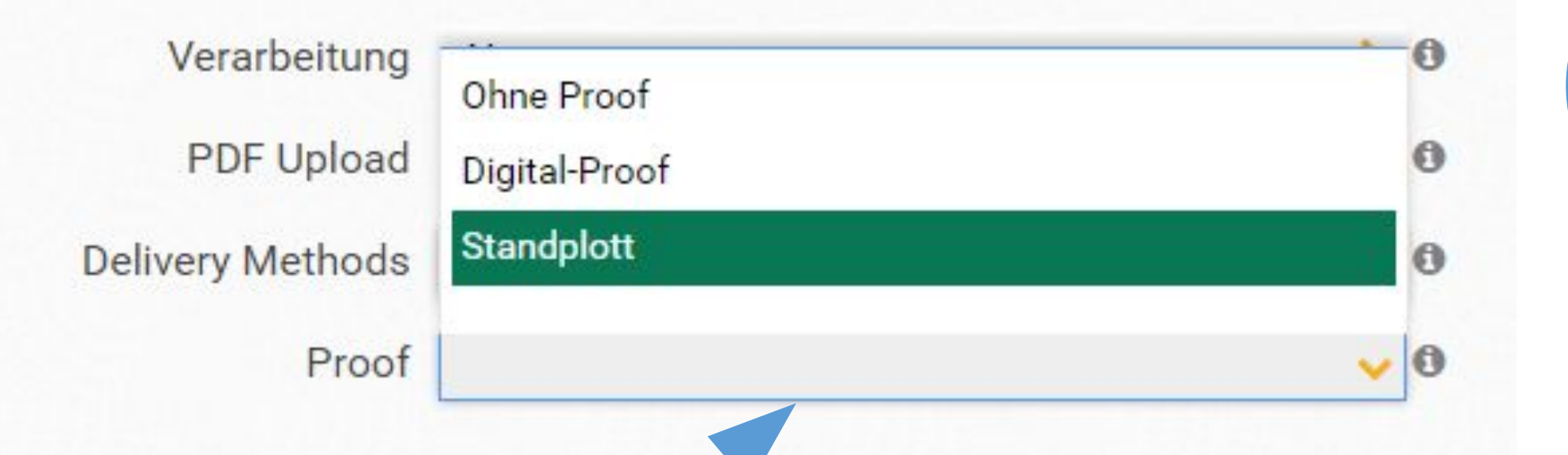

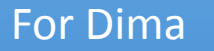

When the dropdown opens upwards the blue line still appears (that happens when you click on a dropdown that is at the edge of your screen)

**1**

Get rid of it. The dropdown that opens upwards should look the same way as when opening it downwards!

## 1 Configure Your Flyer

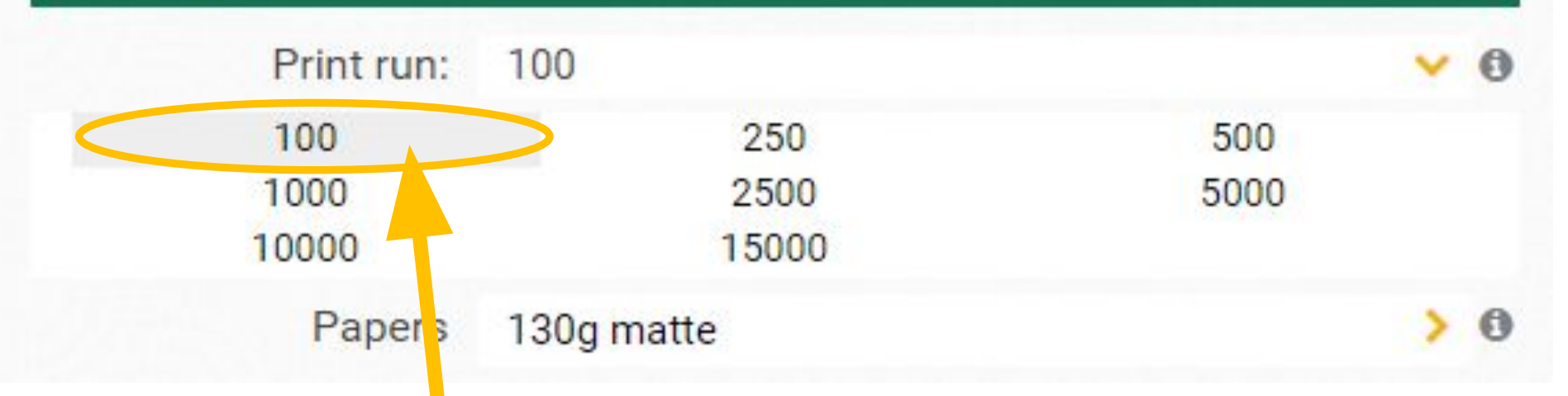

For Dima

When highlighting the different quantity Options with mouseover – use our green and white font then (like the other dropdowns)

**2**

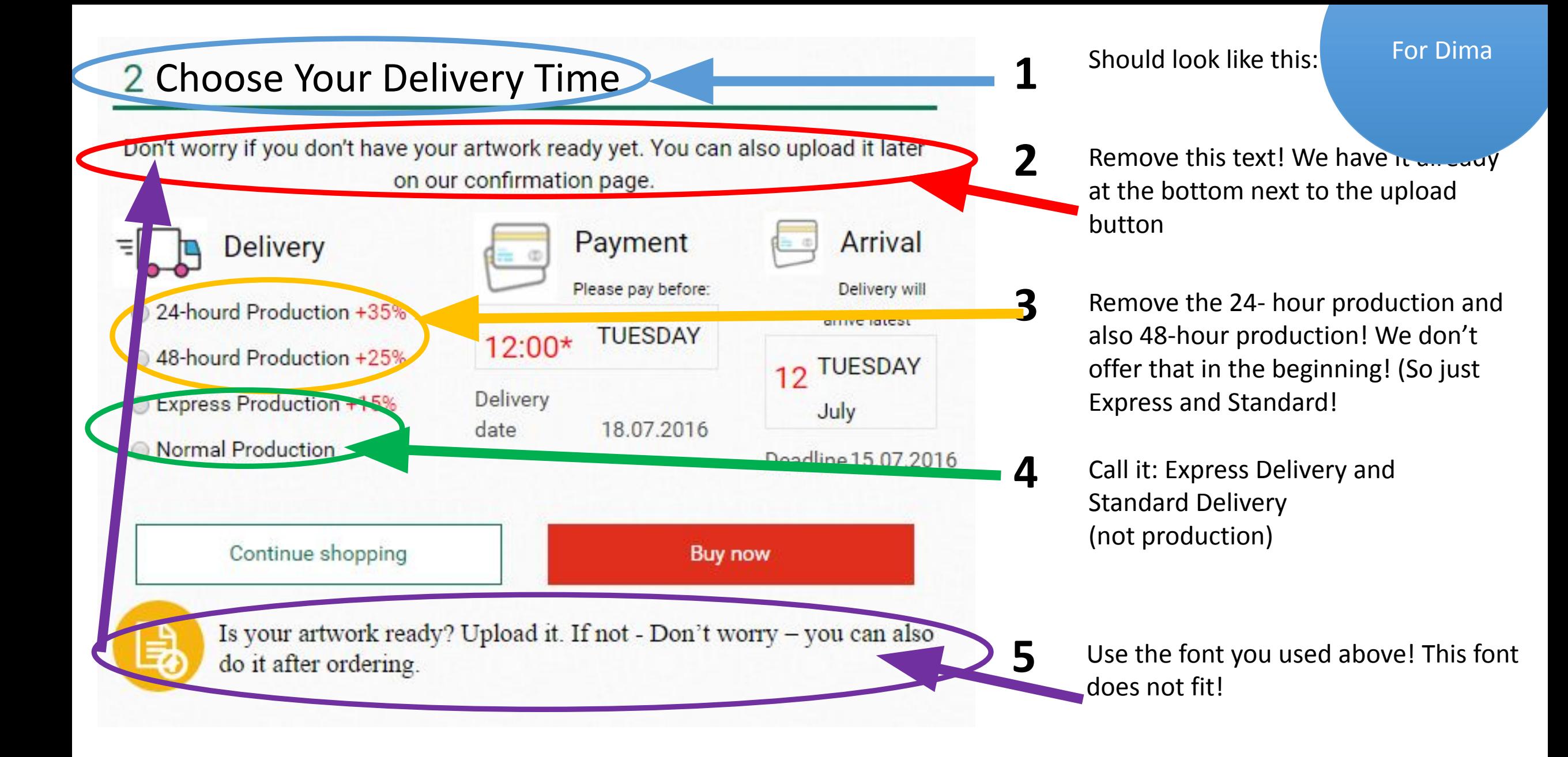

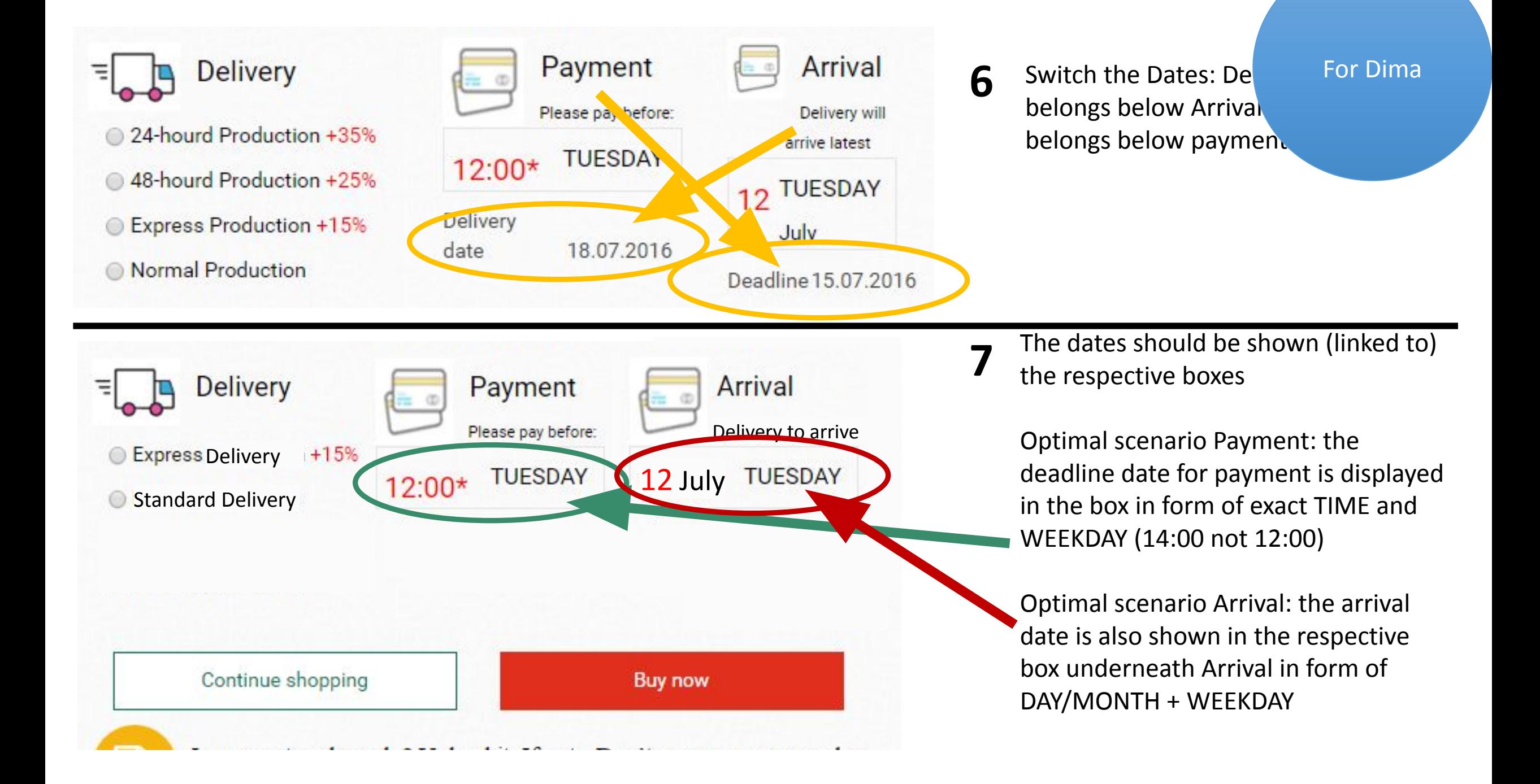

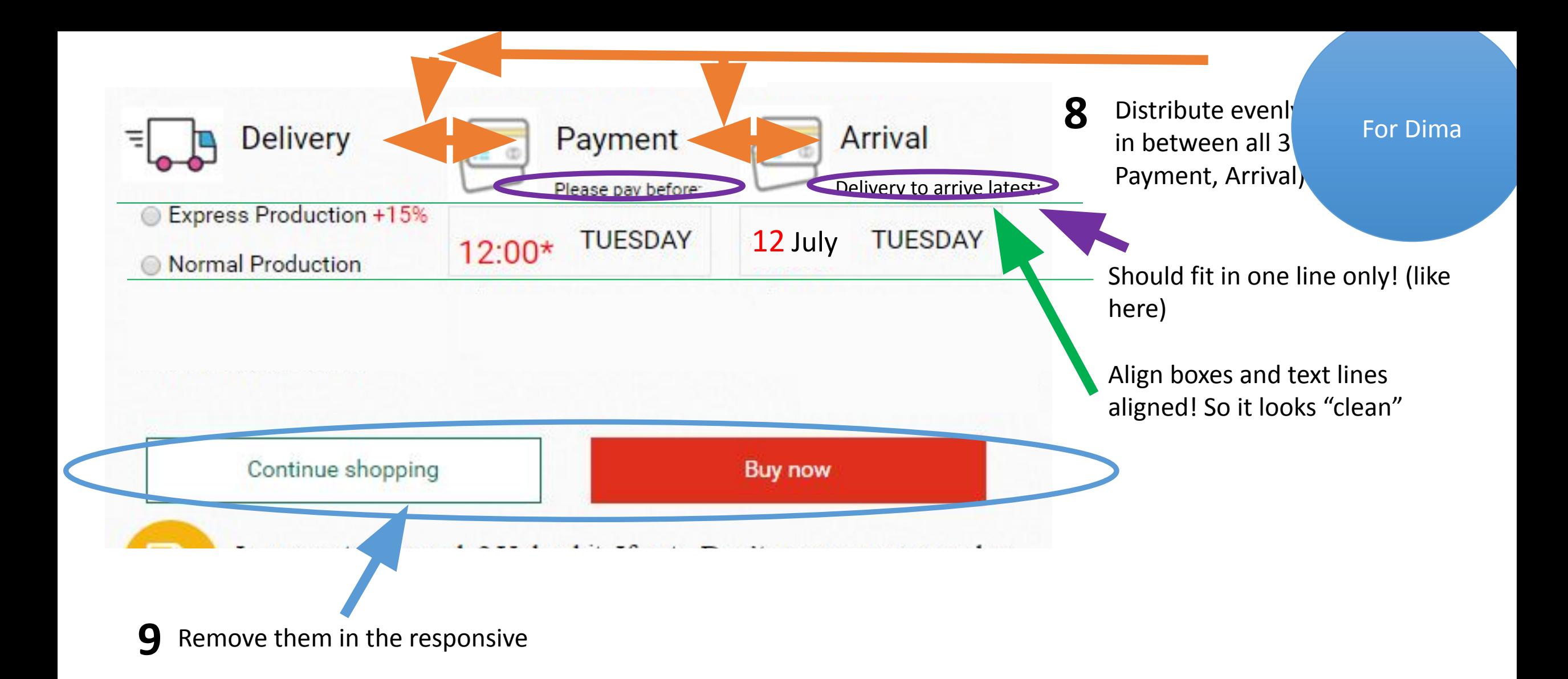

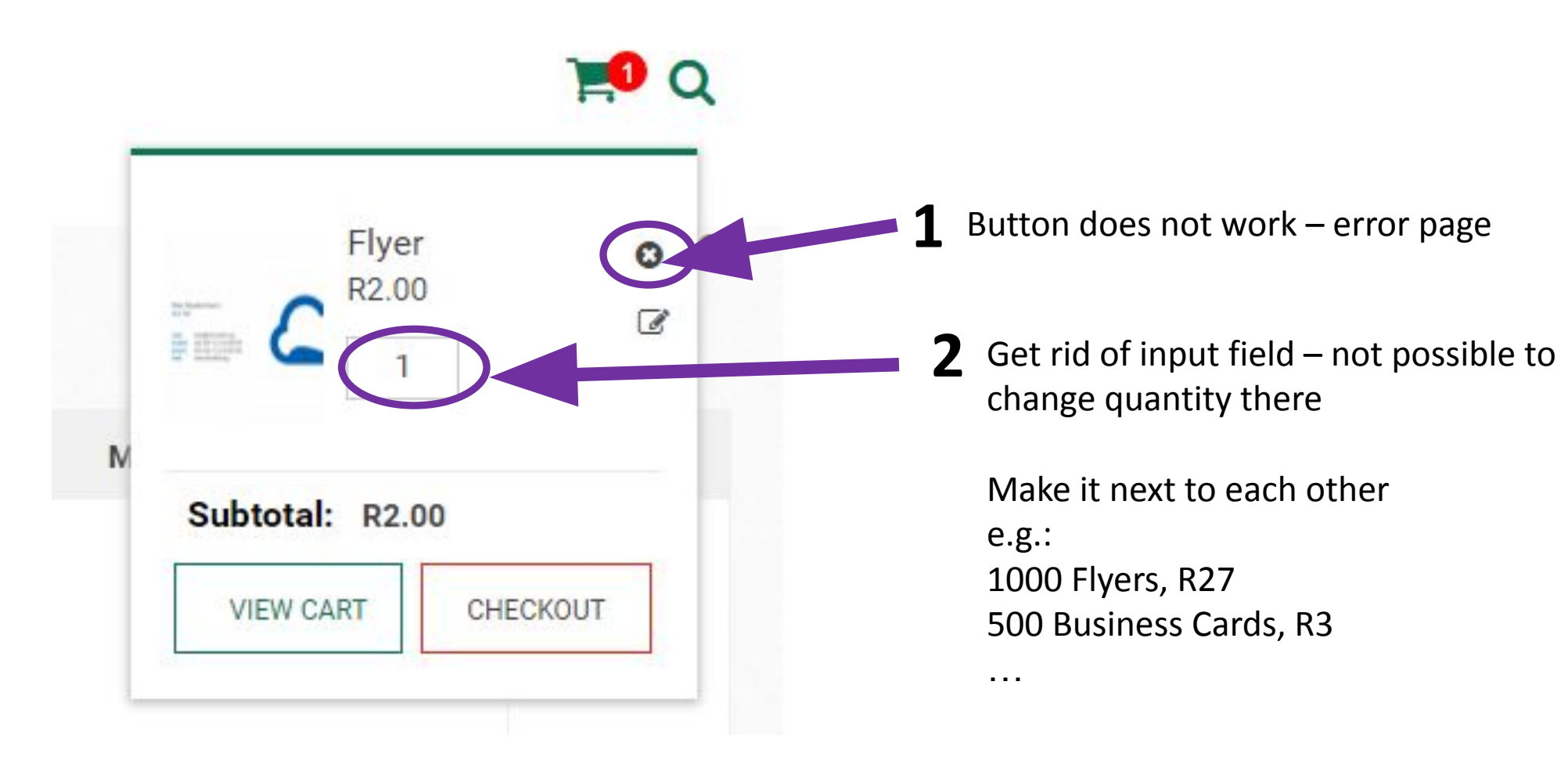

For Sascha

**Shopping Cart (1)**<br>If you have any queries vur Customer S<br>rices team will be happy to help - just call 076 7586004

Shopping Cart (1)

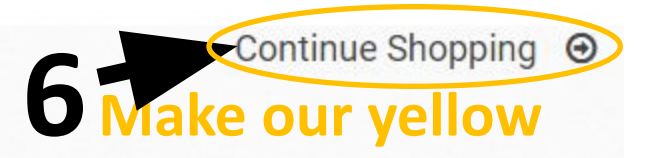

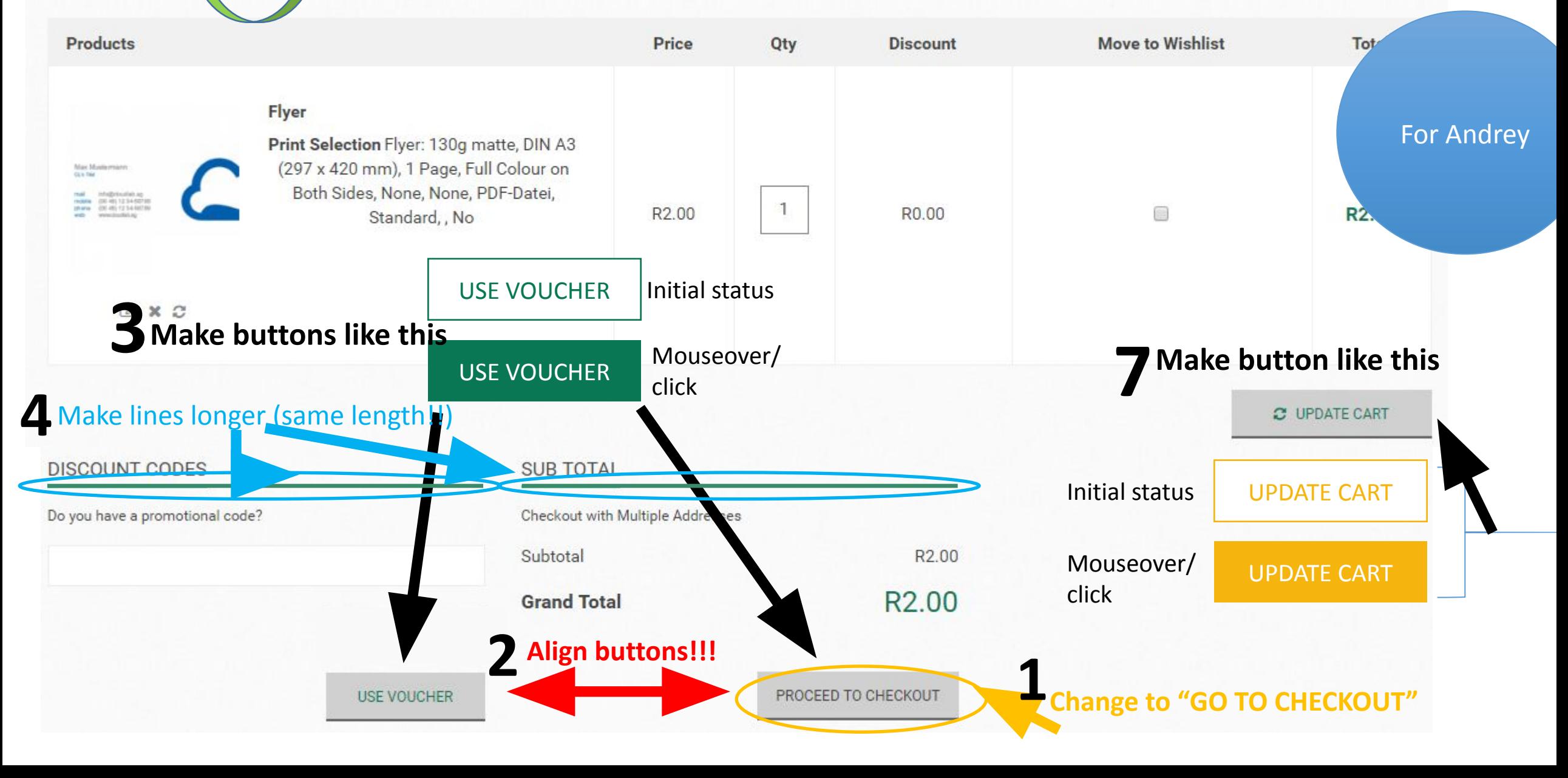

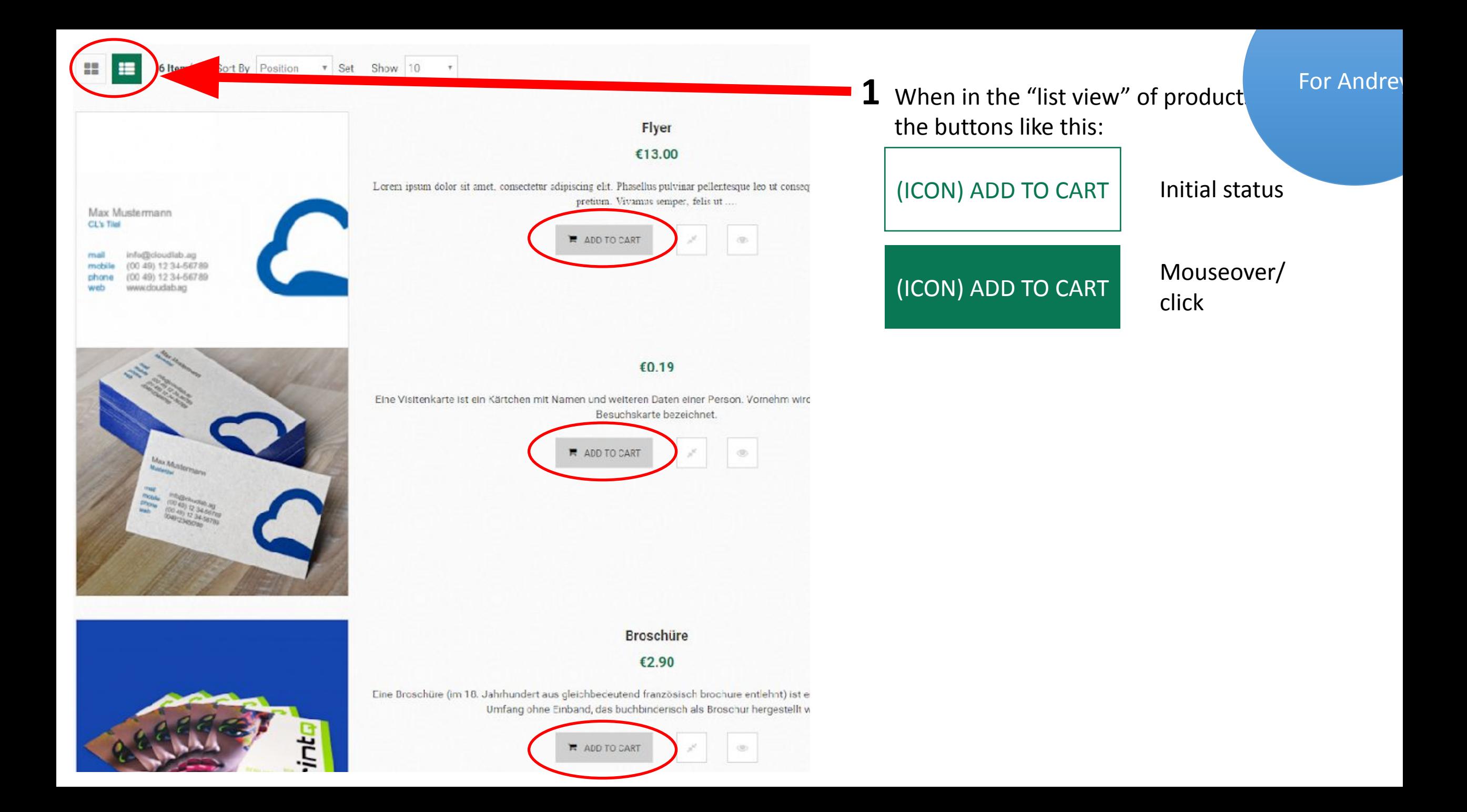